## **ANDROID DEVICES WITH VA VIDEO CONNECT**

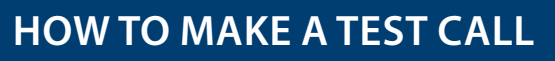

To test whether your personally owned device is compatible with VA Video Connect, **[visit the VA Video](https://care.va.gov/vvc-app/#/?name=Patient&join=1&media=1&escalate=1&conference=testwaitingroom@care.va.gov&pin=5678)  [Connect test site](https://care.va.gov/vvc-app/#/?name=Patient&join=1&media=1&escalate=1&conference=testwaitingroom@care.va.gov&pin=5678)** on your mobile device. More information may be found below and on our **[FAQs](https://mobile.va.gov/app/va-video-connect#AppFAQ )** page.

The purpose of this document is to provide guidance to Veterans on how to access VA Video Connect when using an android device.

- 1. Enter the virtual medical room using your scheduling email or calendar reminder; touch the virtual medical room link. The virtual medical room is a private and secure space to meet your provider. Your provider can lock the virtual medical room for added security after all participants have arrived for the appointment.
- **2. Select your Microphone and Camera.**
- **3. Ensure that your microphone is registering your voice.** An active microphone will display a blue status bar as you speak. Ensure that your camera is picking up your image. An active camera will display your video feed.

**[Click here](https://vaots.blackboard.com/bbcswebdav/institution/CVT/tmp/email-link/vvc-prm.docx)** for further trouble shooting instructions or audio video assistance.

**4. Touch "START" when you ready to enter the virtual medical room.**

## Select your camera and microphone **Microphone** Default Camera Default **CANCEL START**  $\bigcirc$ П

## **HOW TO START YOUR VA VIDEO CONNECT APPOINTMENT**

Follow the email instructions to begin your VA Video Connect appointment.

Appointment Information Clinician: Frosch, Cortney Click the link below to join the Virtual Meeting Room. This link will last for 12 hours.

Join the appointment: lick Here to Join the VA Video Connect appointmen

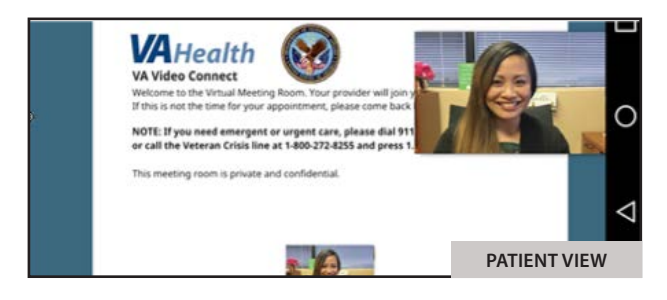

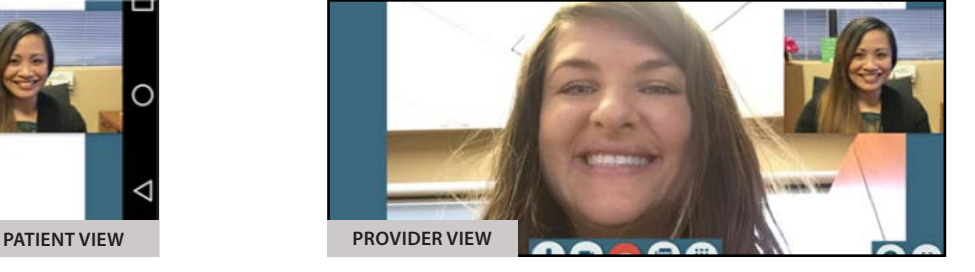

**Veteran Support:** For additional information, refer to the **VA Video Connect app page**.

For questions about and/or technical assistance regarding VA Video Connect, please contact the National Telehealth Technology Help Desk at (866) 651-3180 or (703) 234-4483, Monday – Saturday, 7:00 AM through 11:00 PM ET.

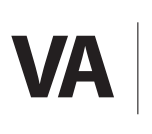

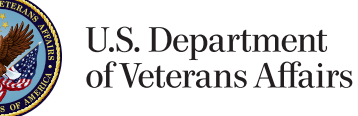

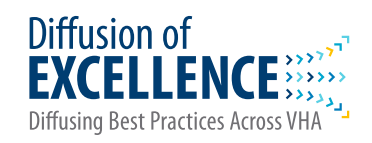